**URL:<https://sarathi.parivahan.gov.in/sarathiservice/sarathiHomePublic.do?stCd=KA>**

# **FACELESS**

# **Duplicate of DL**

## **Applicant Side:**

- 1. Application submission through Aadhar e-KYC authentication
- 2. Upload Document FIR copy
- 3. Fee payment

## **RTO Side:**

- 4. Scrutiny (Online Document Verification by RTO/ARTO/SUPDT)
- 5. DL Approval Applicant will receive the SMS alert after the approval
- 6. DL Print
- 7. DL KMS
- 8. DL Dispatch (Manual)

## **Duplicate of DL Application procedure**

### **1. Application Submission through Aadhar e-KYC:** Select service

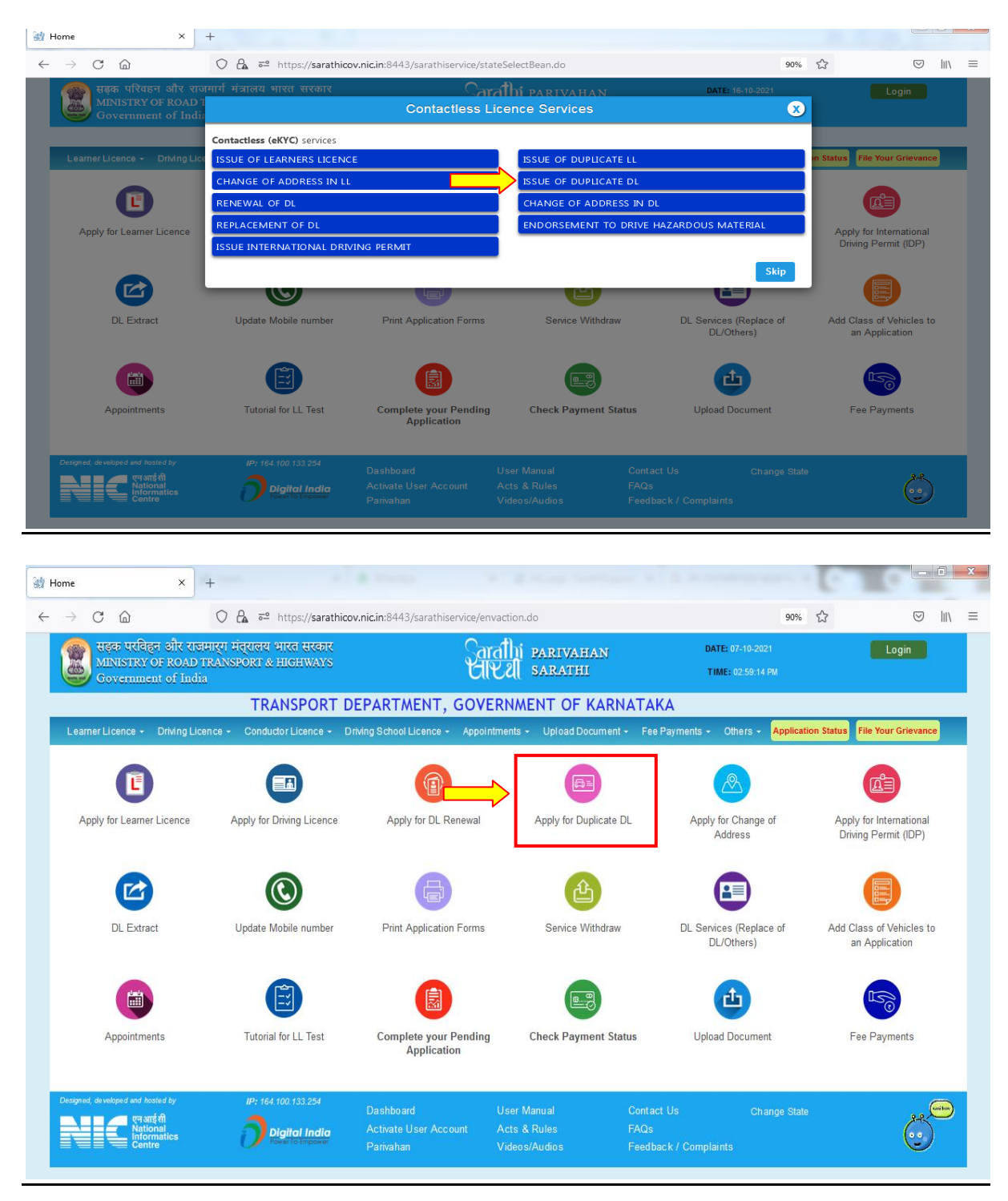

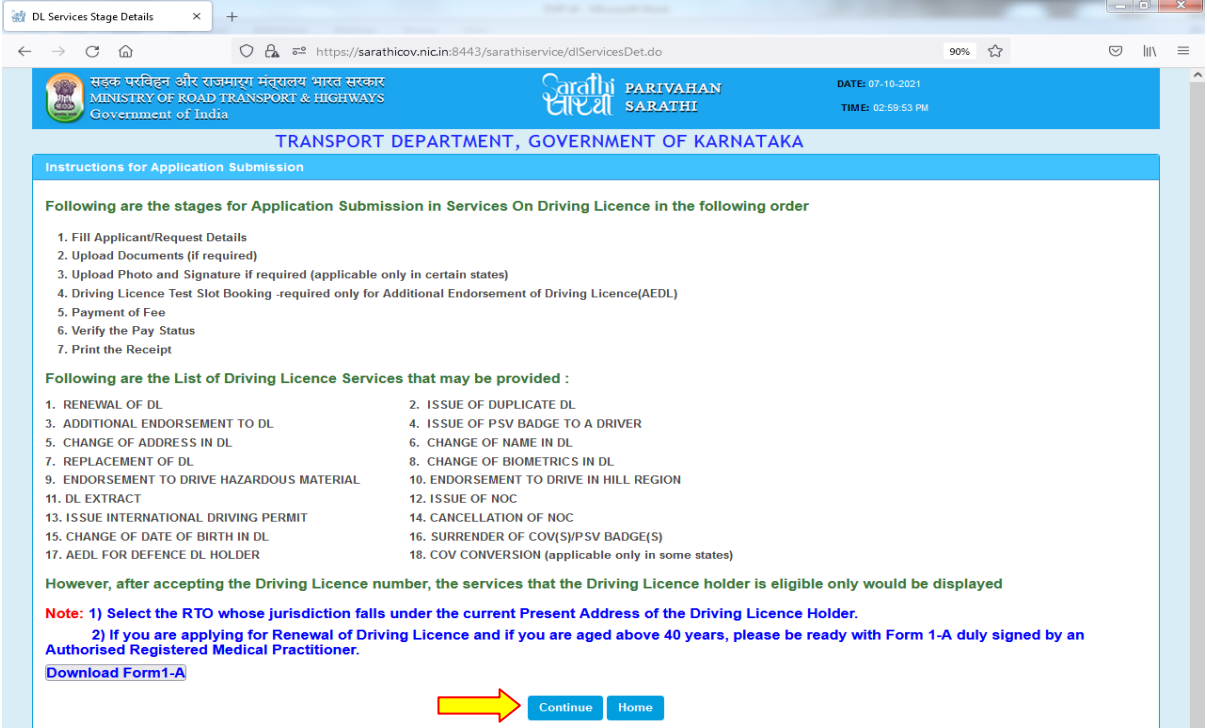

#### **Enter DL number and DOB**

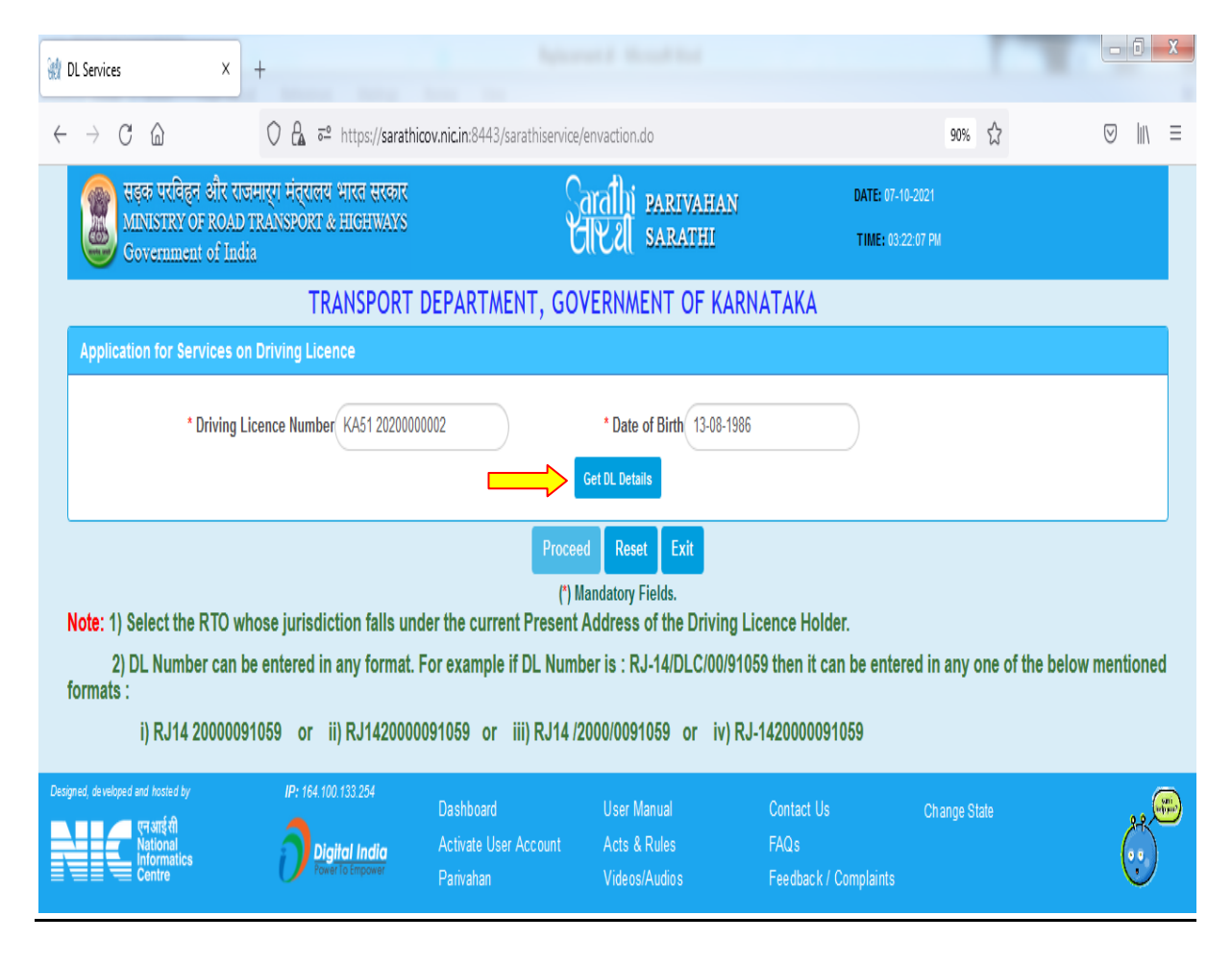

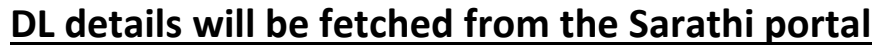

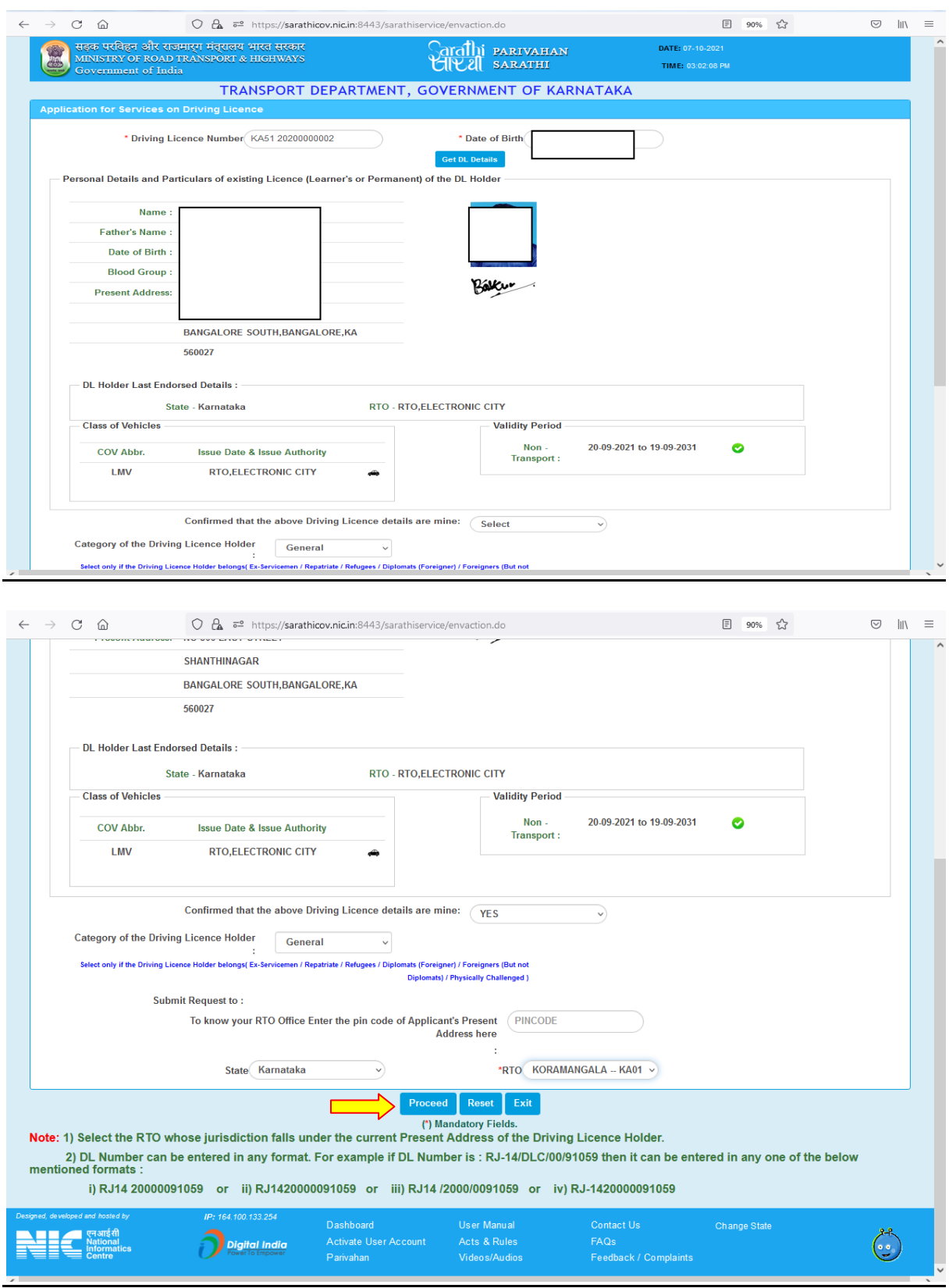

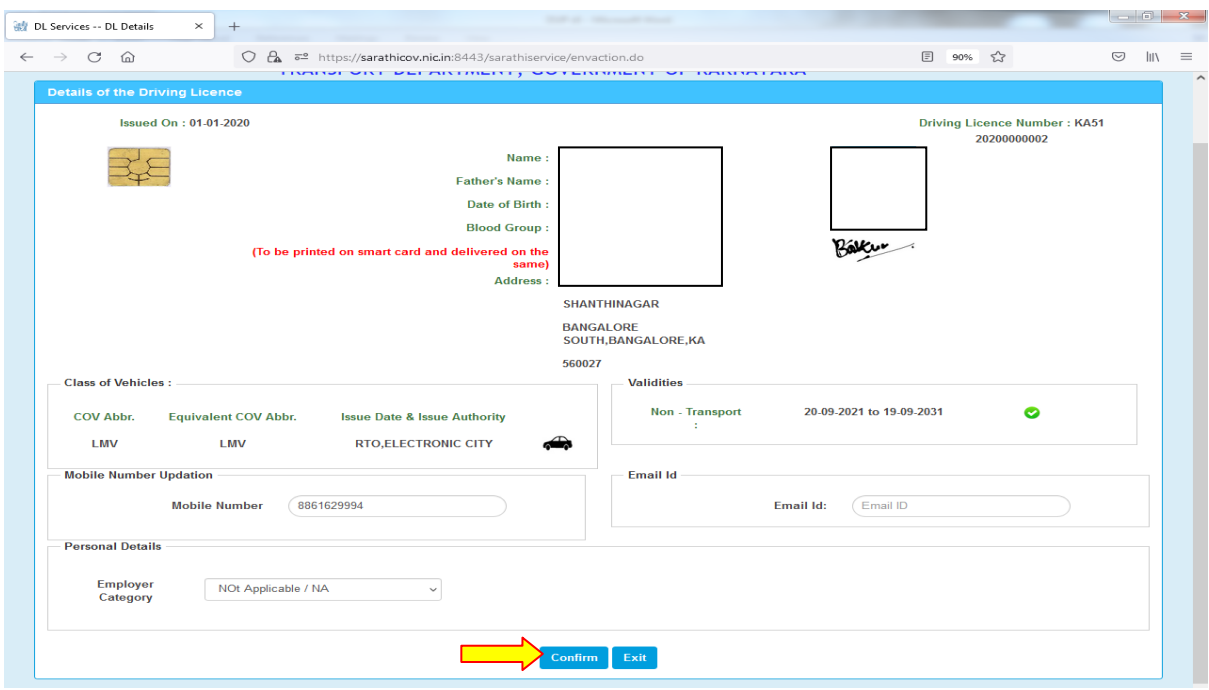

### **Select Aadhar Authentication for Faceless service:**

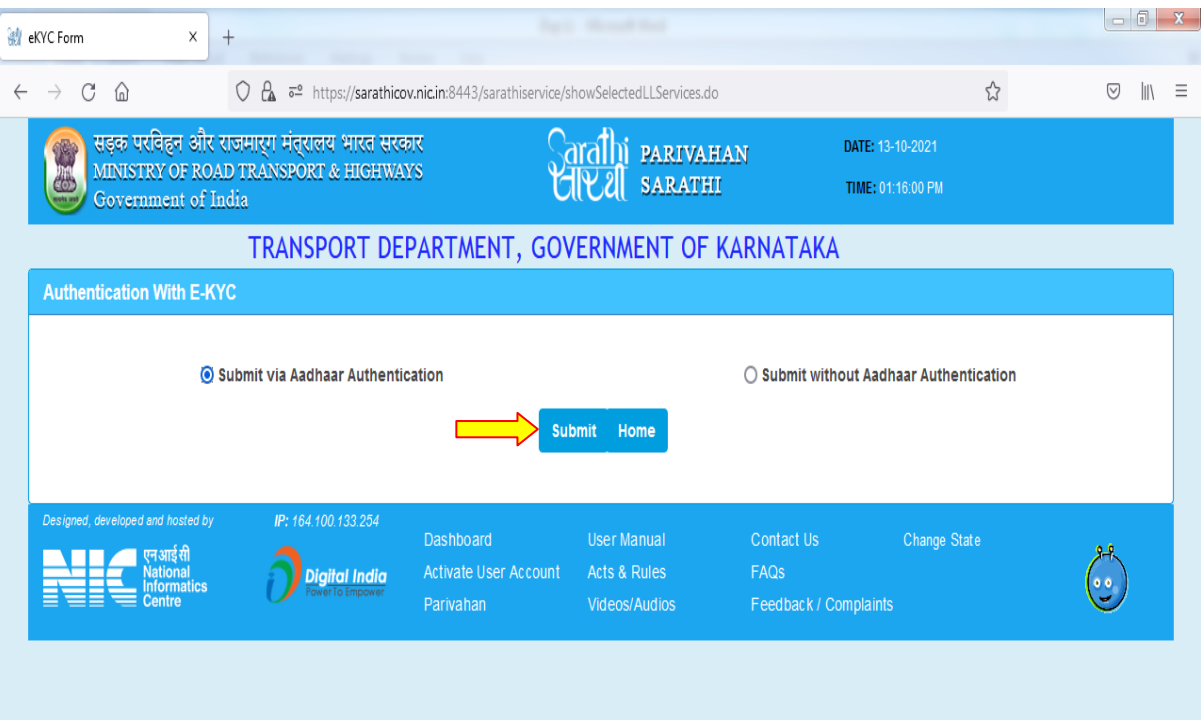

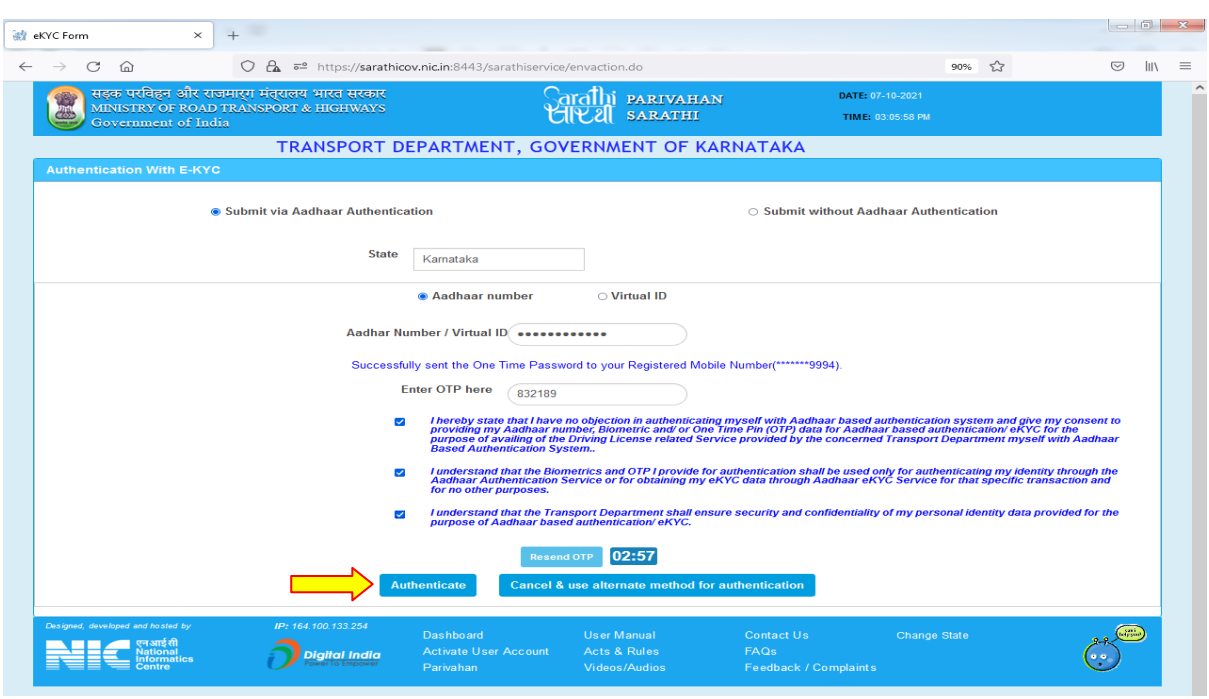

#### **Enter the Aadhar number and generate the OTP :**

### **Aadhar Details will be fetched from the Aadhar portal and then click on "proceed"**

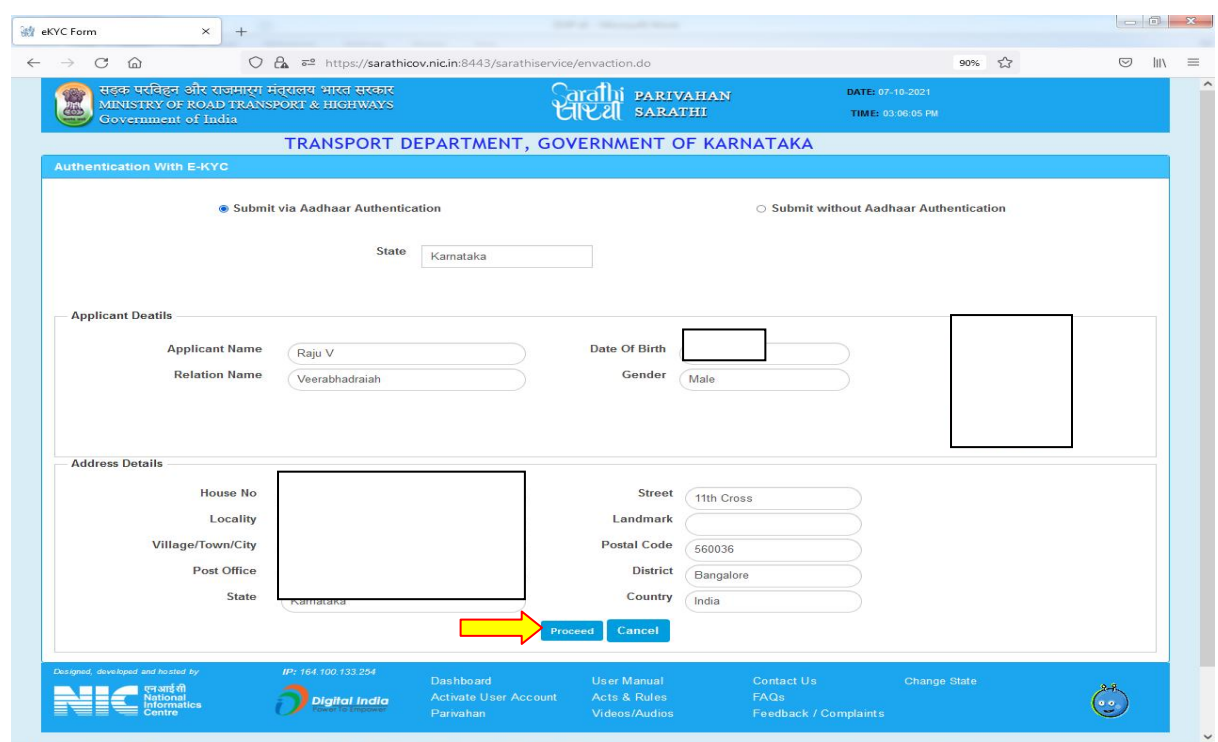

### **Select The service and click on "proceed":**

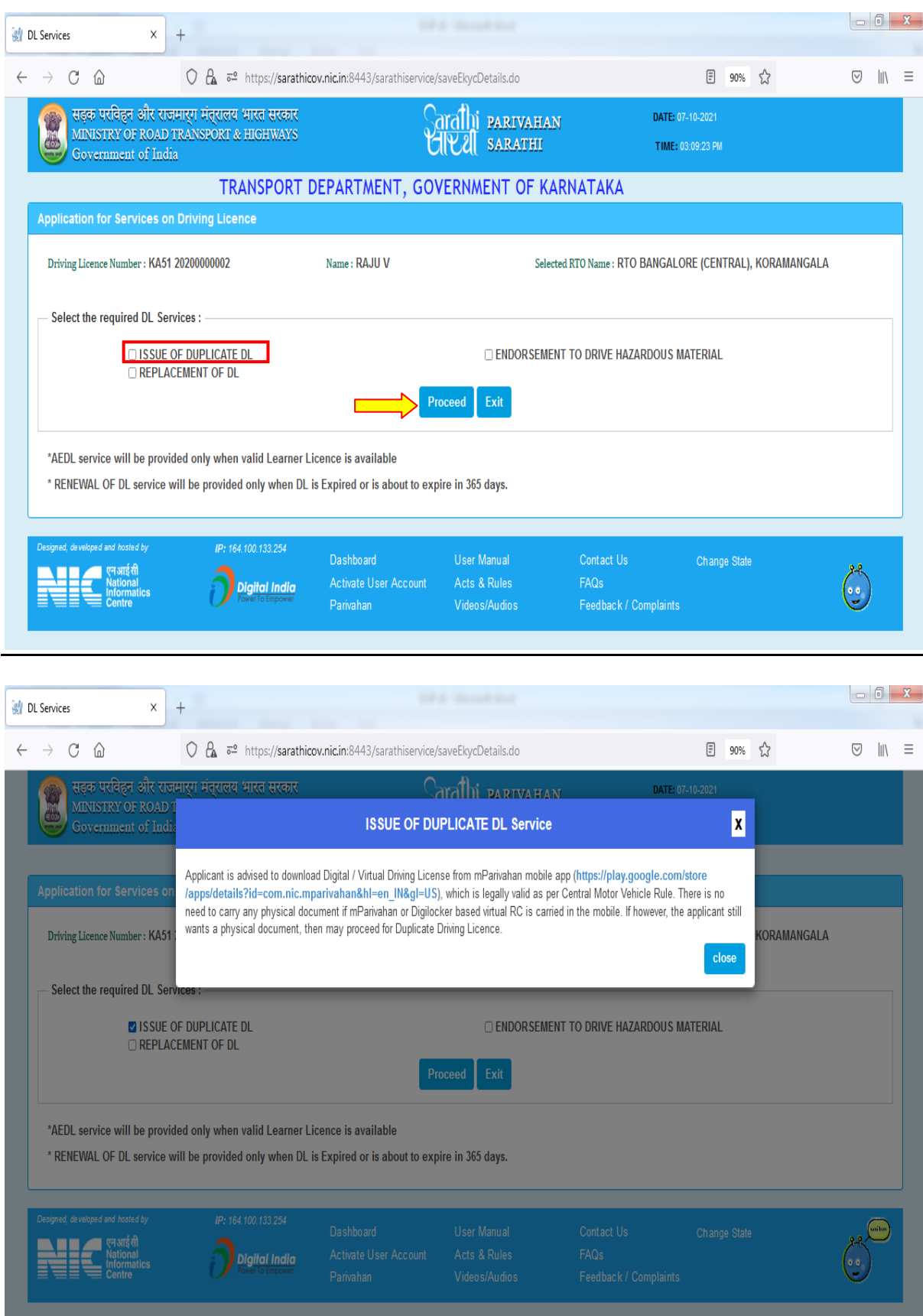

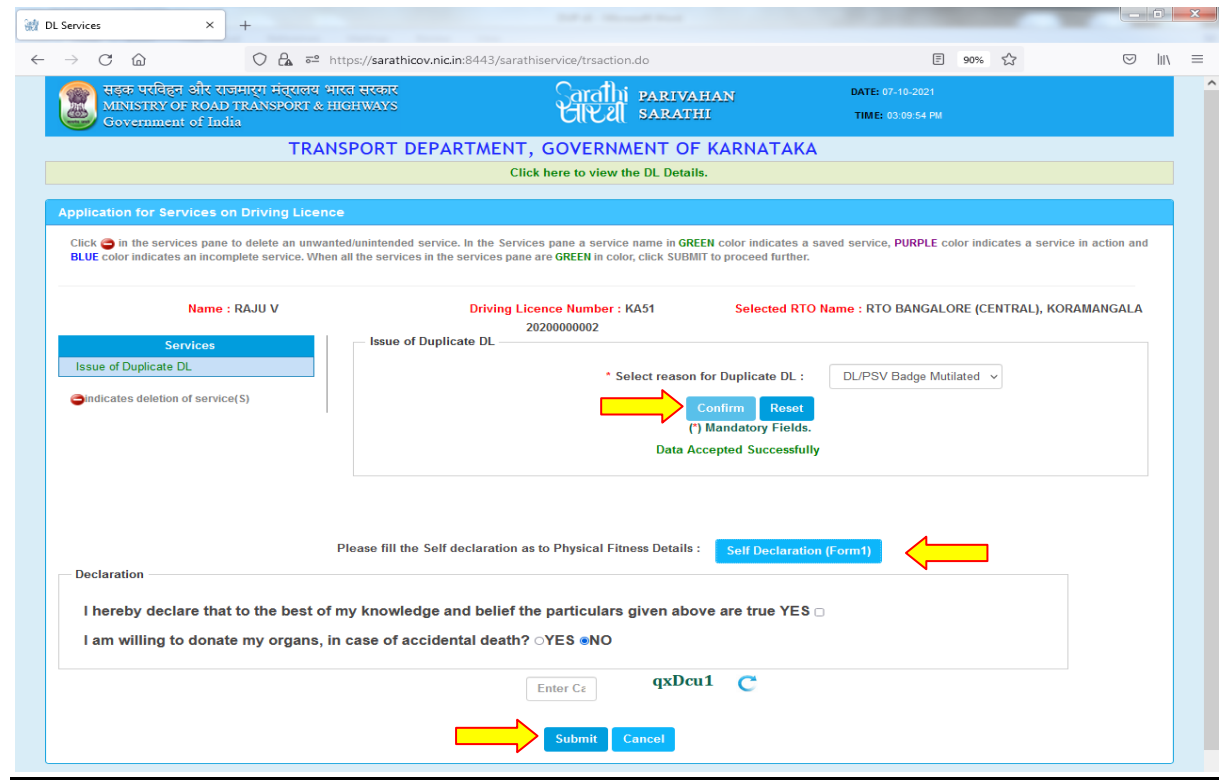

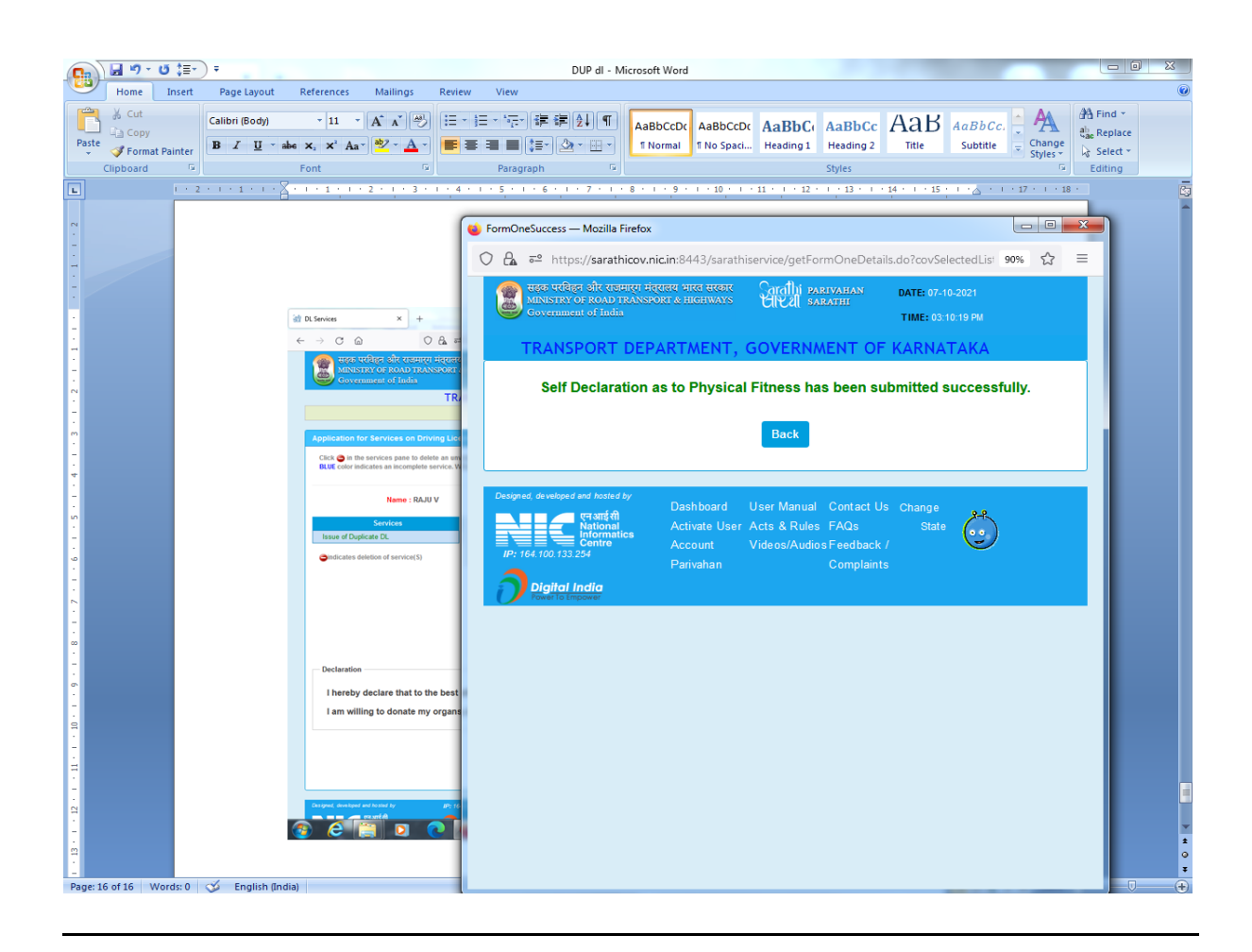

### **Application acknowledgement slip will be generated**

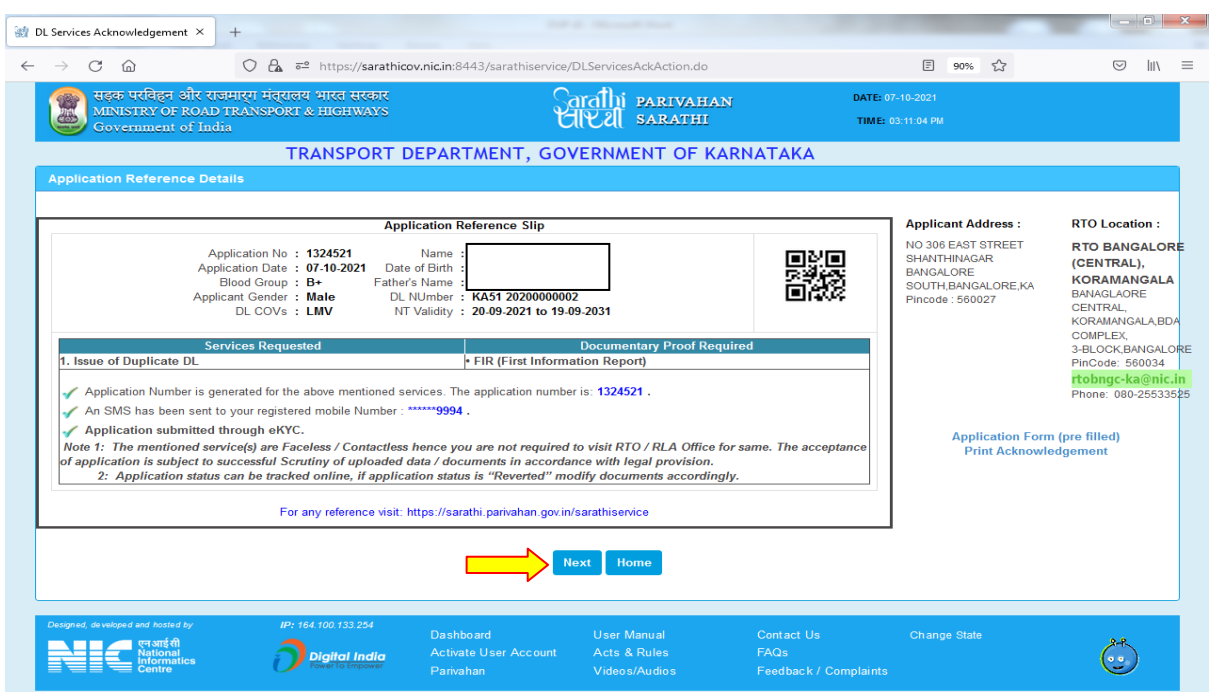

## **2.Upload Documents**

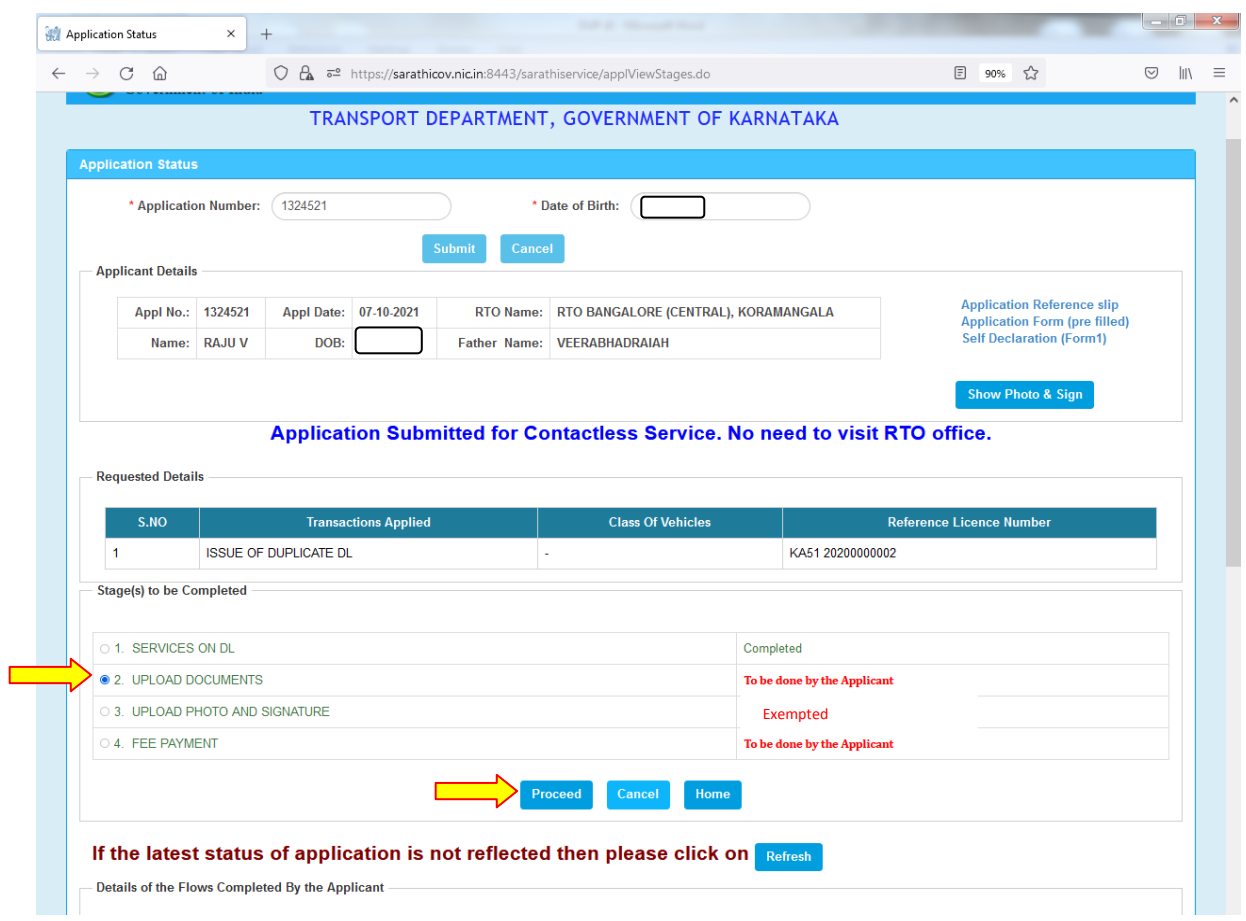

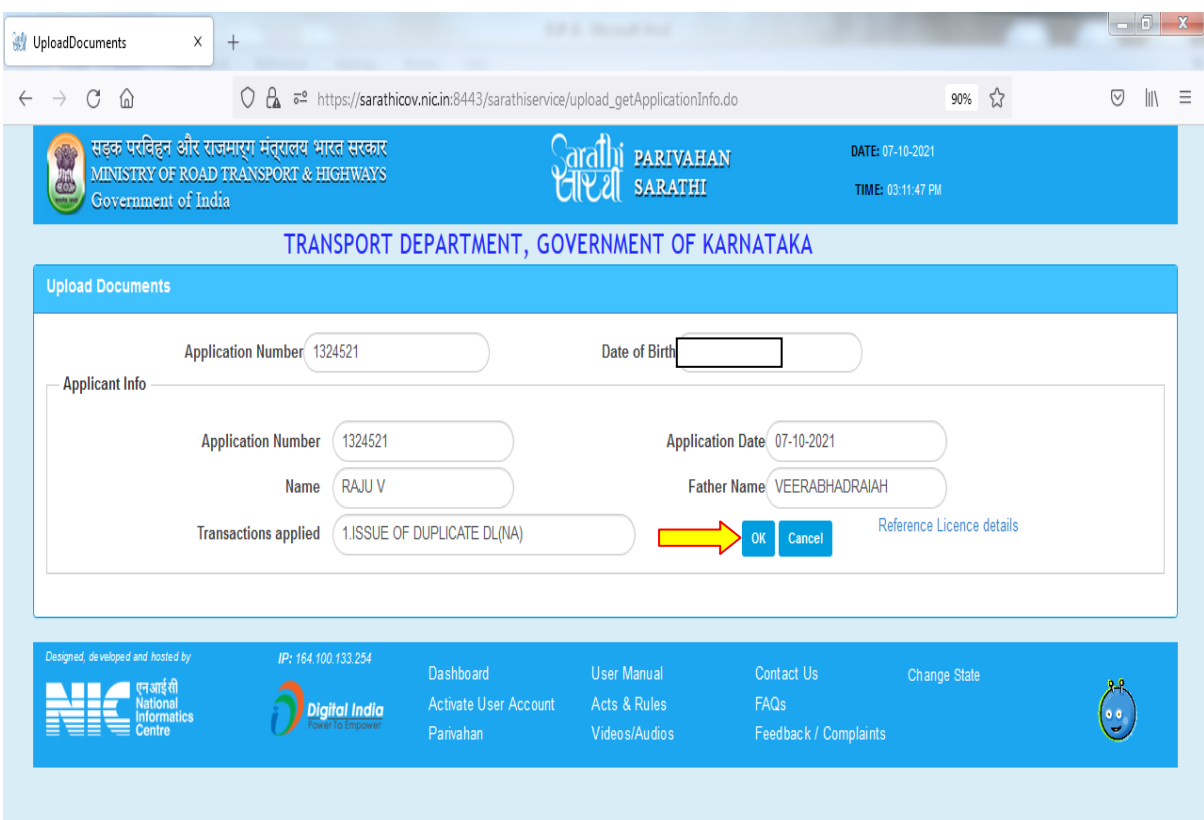

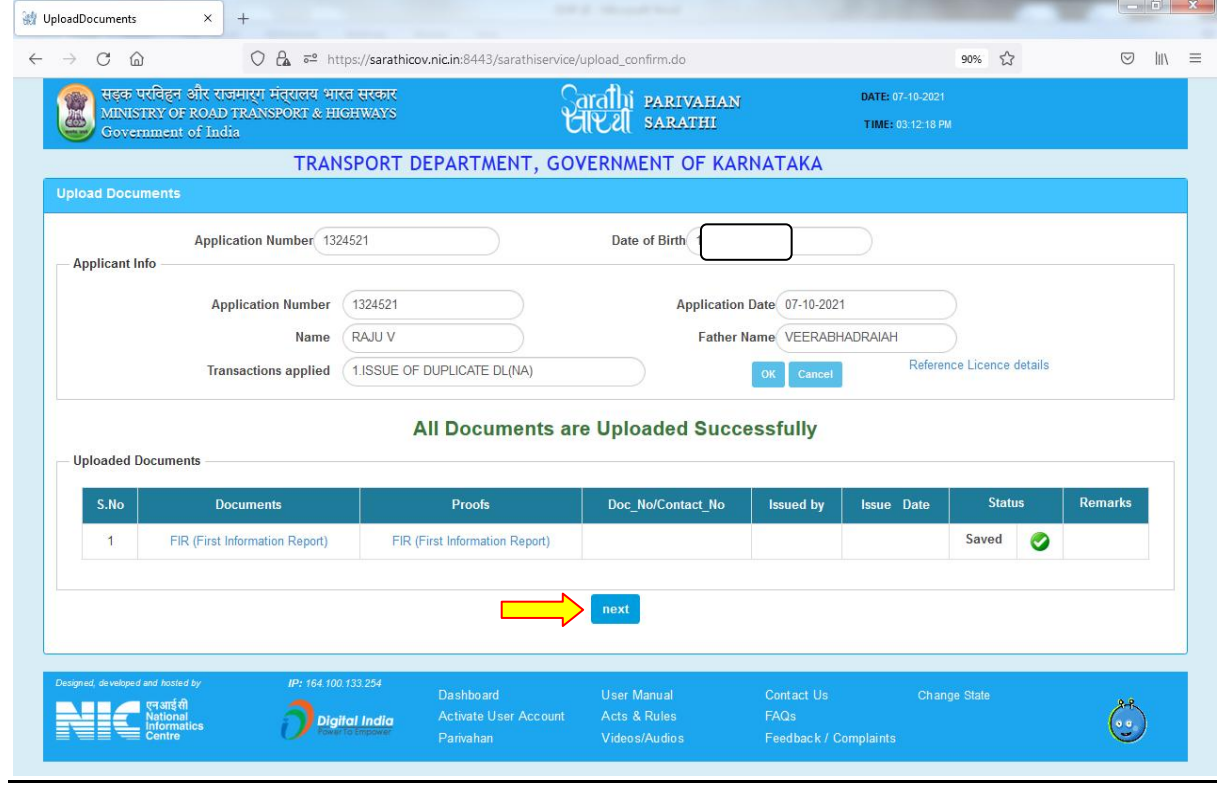

## **3.Fee Payment**

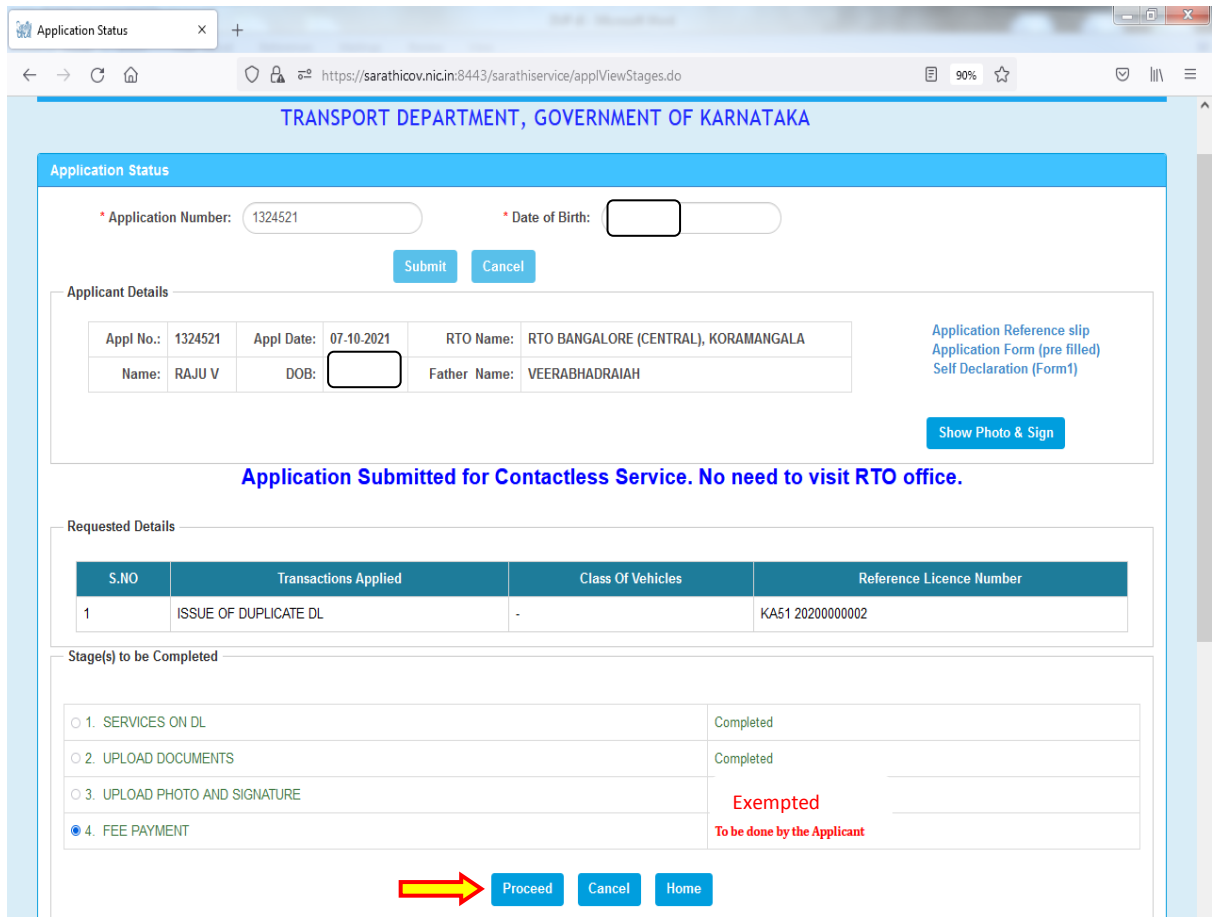

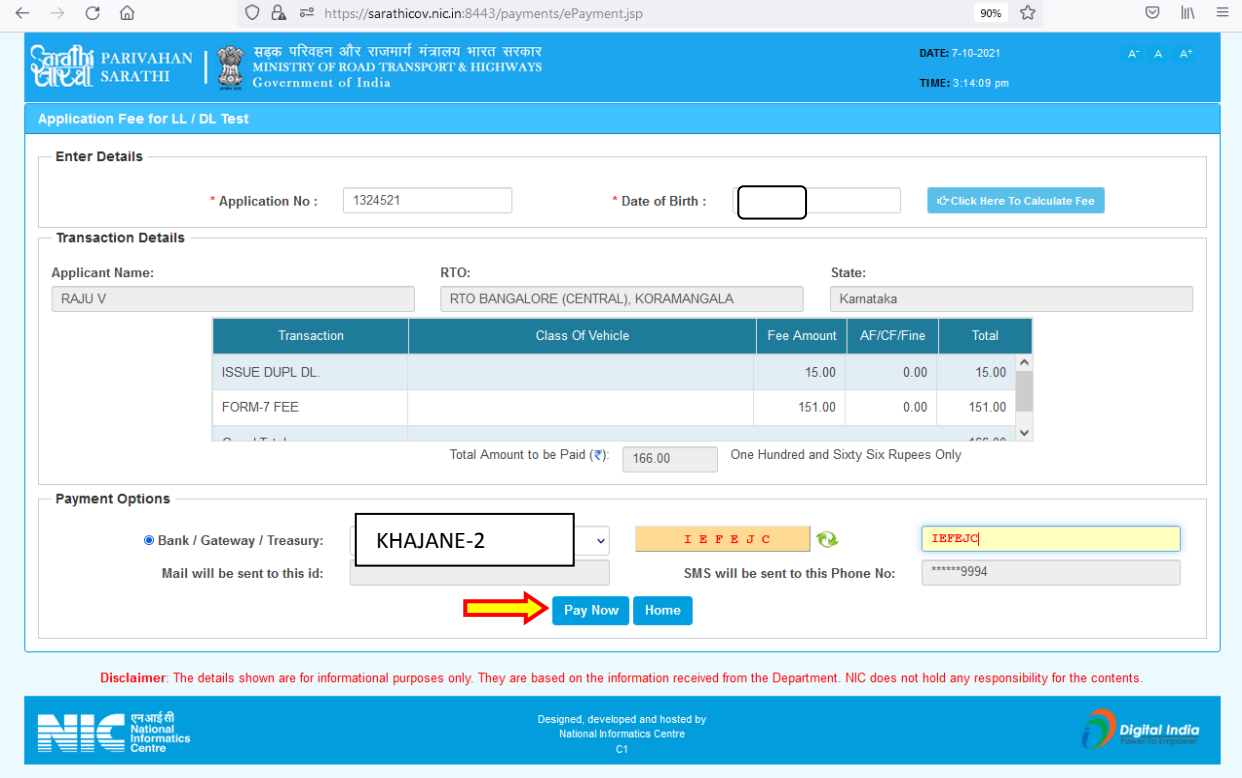

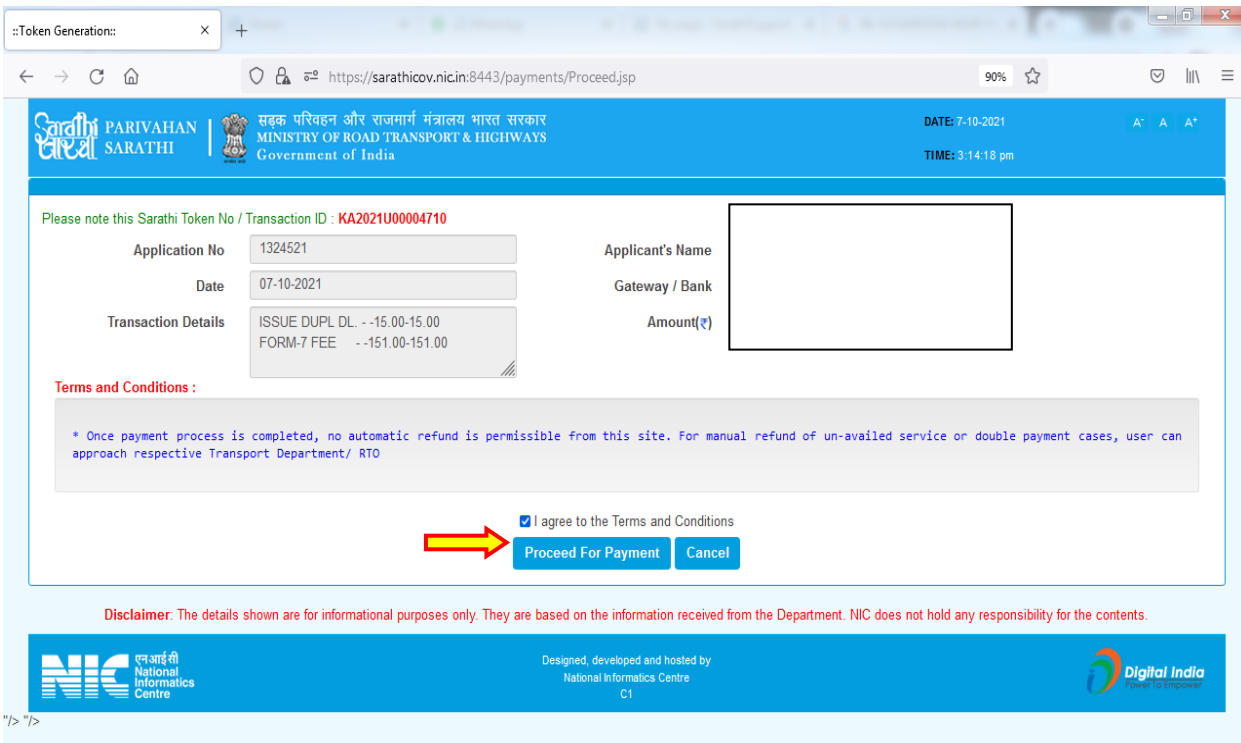

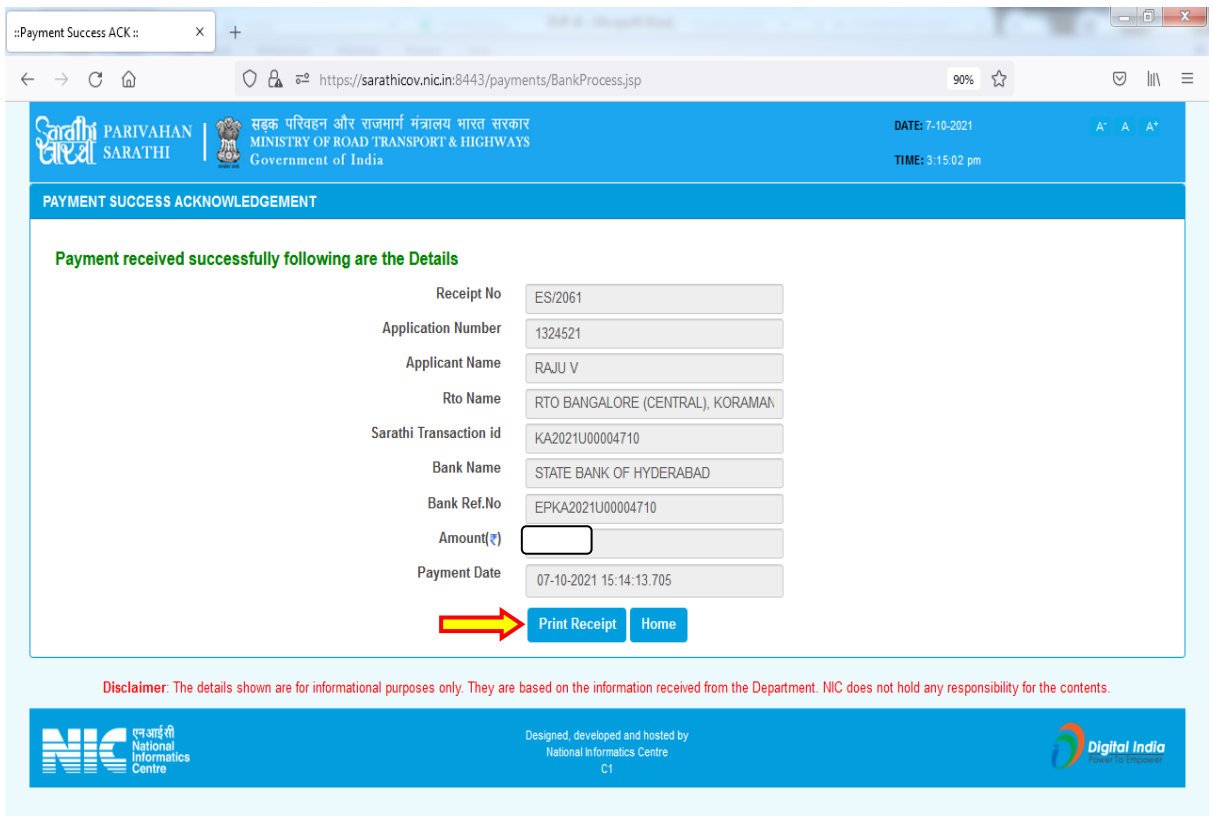

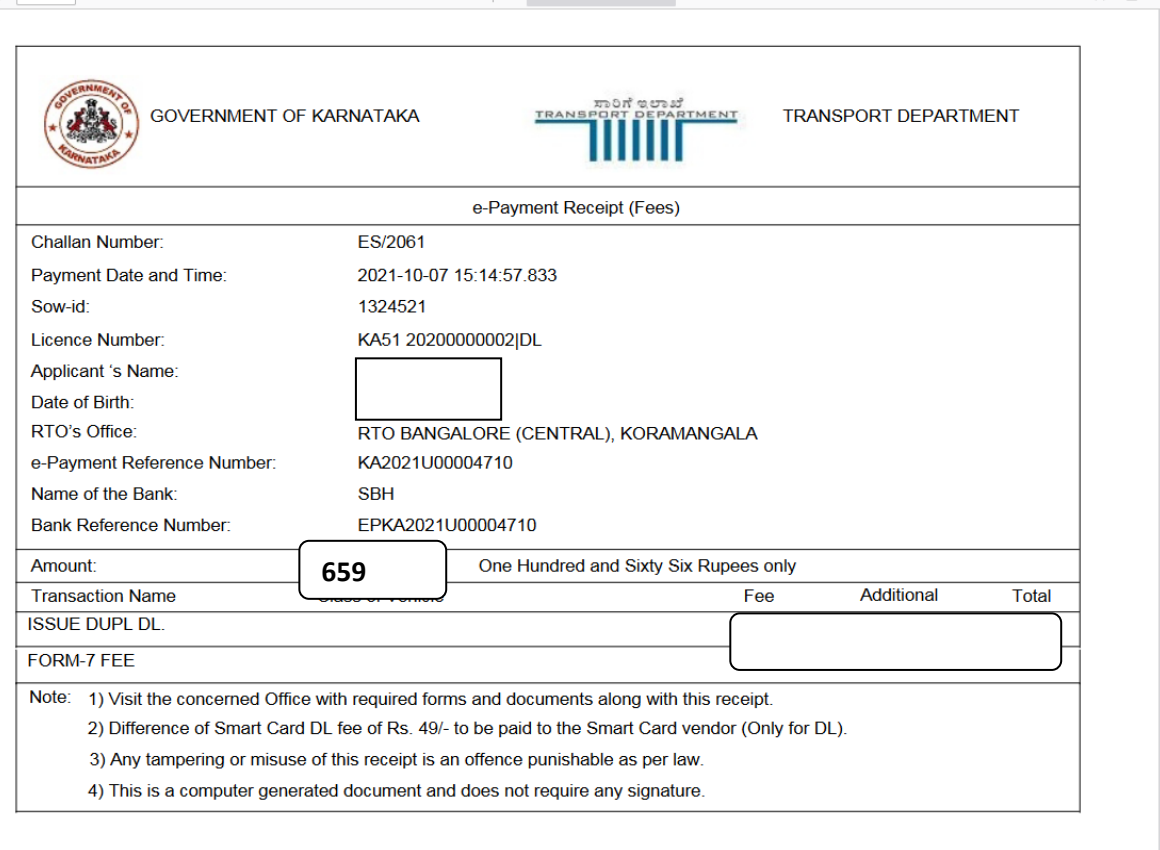

# **RTO Side:**

#### **4. Scrutiny:**

Uploaded Document and application verification will be done at office

#### **5. DL Approval:**

RTO/ARTO will approve this application after the verification completed. And Applicant will get the SMS alert after the approval.

#### **6. DL Print –Will be done at RTO office**

- **7. DL KMS - Will be done at RTO office**
- **8. DL Dispatch (Manual) – Delivery will be done through Postal Department**